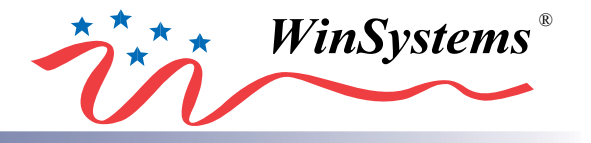

# PCM-SDIO PC/104 Quad Serial and 48-line Digital I/O

# PRODUCT MANUAL

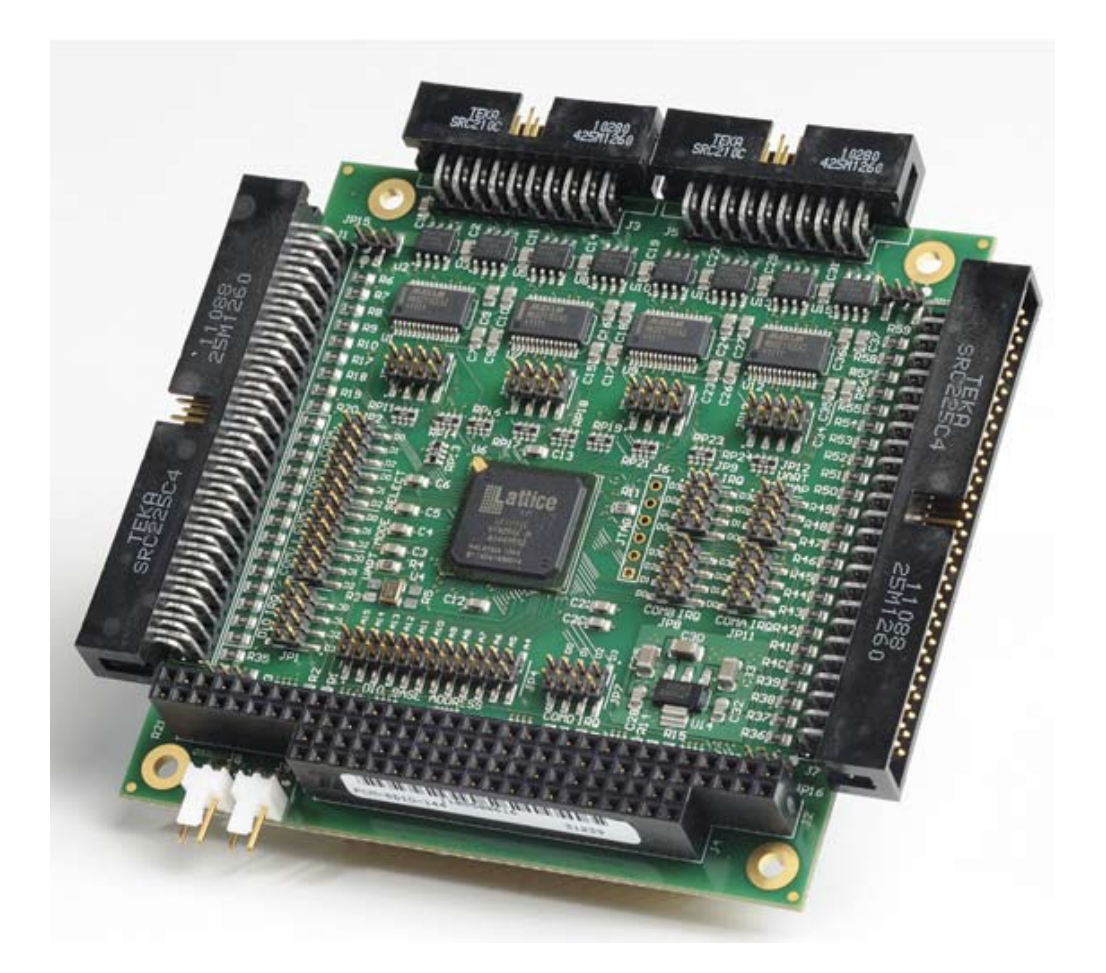

**WinSystems, Inc.** 715 Stadium Drive Arlington, TX 76011

http://www.winsystems.com

# **MANUAL REVISION HISTORY**

**P/N 400-0387-000**

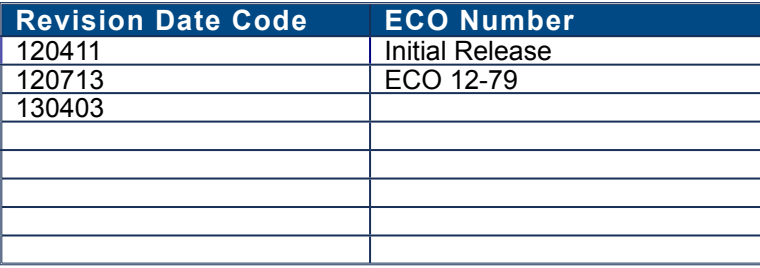

# **TABLE OF CONTENTS**

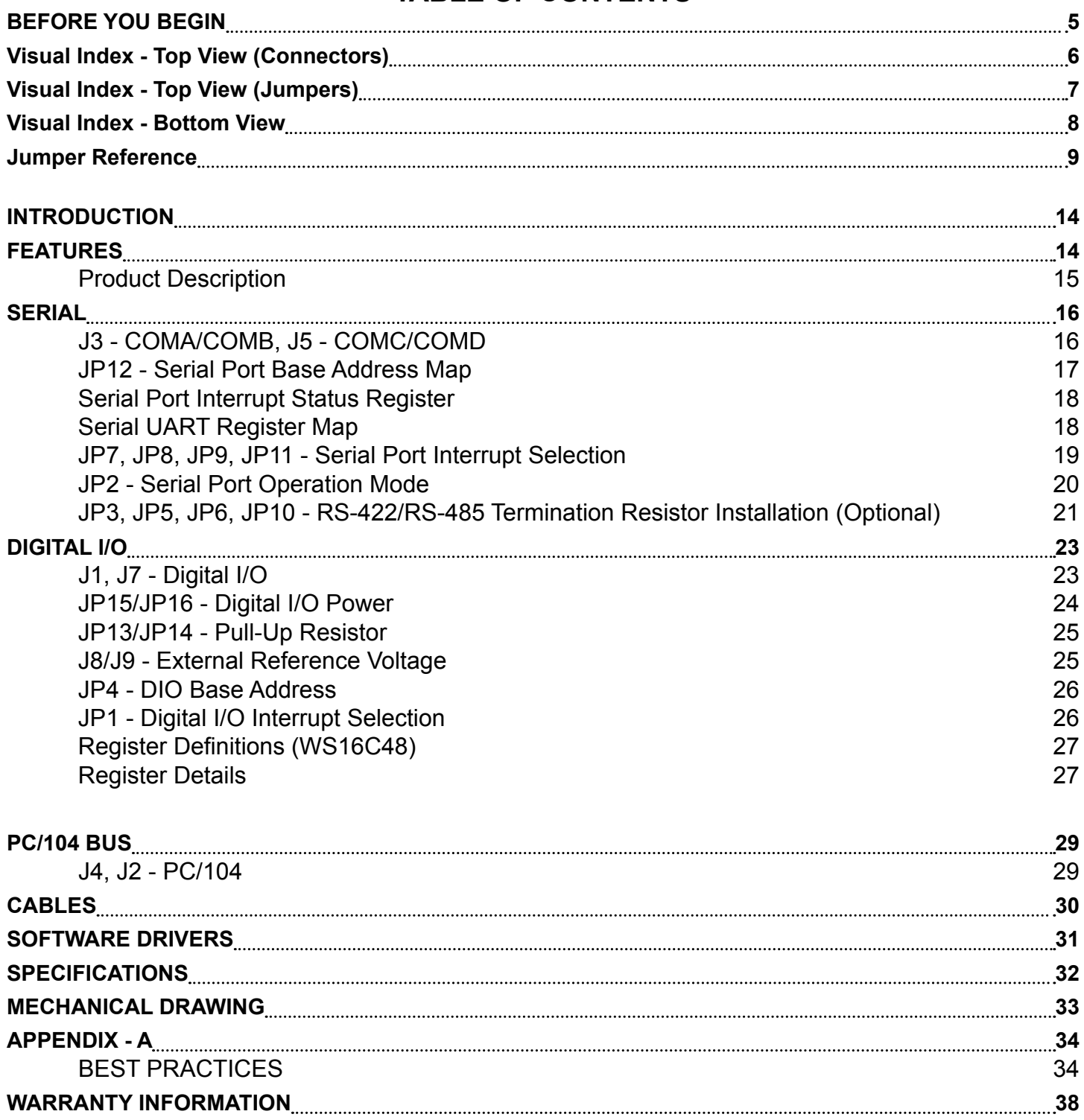

This page has been left intentionally blank.

# **BEFORE YOU BEGIN**

<span id="page-4-0"></span>WinSystems offers best practice recommendations for using and handling WinSystems embedded PCs. These methods include valuable advice to provide an optimal user experience and to prevent damage to yourself and/or the product.

YOU MAY VOID YOUR WARRANTY AND/OR DAMAGE AN EMBEDDED PC BY FAILING TO COMPLY WITH THESE BEST PRACTICES.

Reference **[Appendix - A](#page-33-1)** for **Best Practices**.

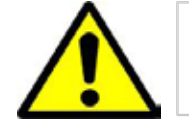

**Please review these guidelines carefully and follow them to ensure you are successfully using your embedded PC.**

For any questions you may have on WinSystems products, contact our Technical Support Group at (817) 274-7553, Monday through Friday, between 8 AM and 5 PM Central Standard Time (CST).

<span id="page-5-0"></span>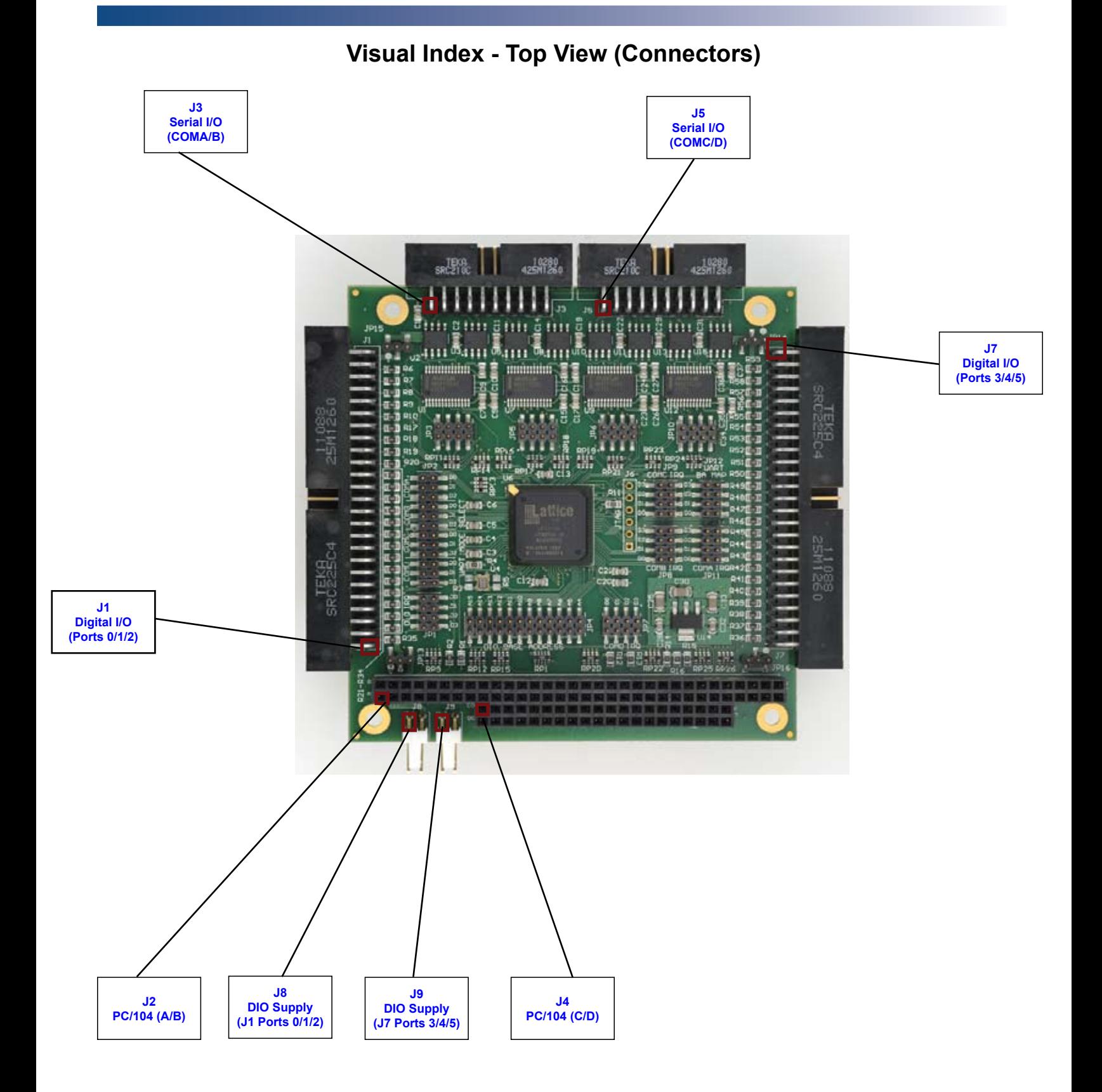

**RESERVED - J6**

**NOTE:** The reference line to each component part has been drawn to Pin 1, and is also highlighted with a square, where applicable.

130403 PRODUCT MANUAL PCM-SDIO

# **Visual Index - Top View (Jumpers)**

<span id="page-6-0"></span>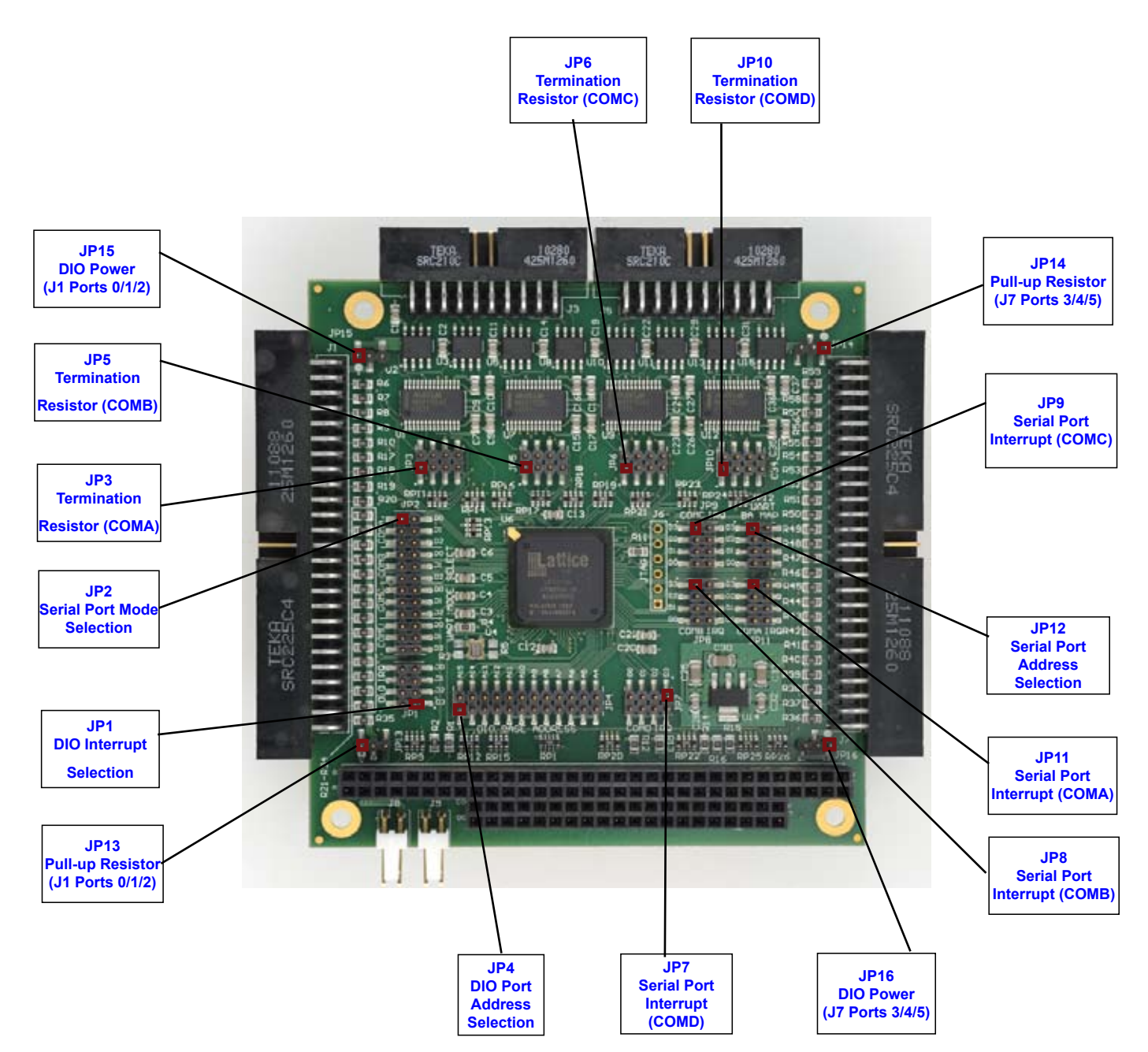

**RESERVED - J6**

**NOTE:** The reference line to each component part has been drawn to Pin 1, and is also highlighted with a square, where applicable.

130403 PRODUCT MANUAL PCM-SDIO

# **Visual Index - Bottom View**

<span id="page-7-0"></span>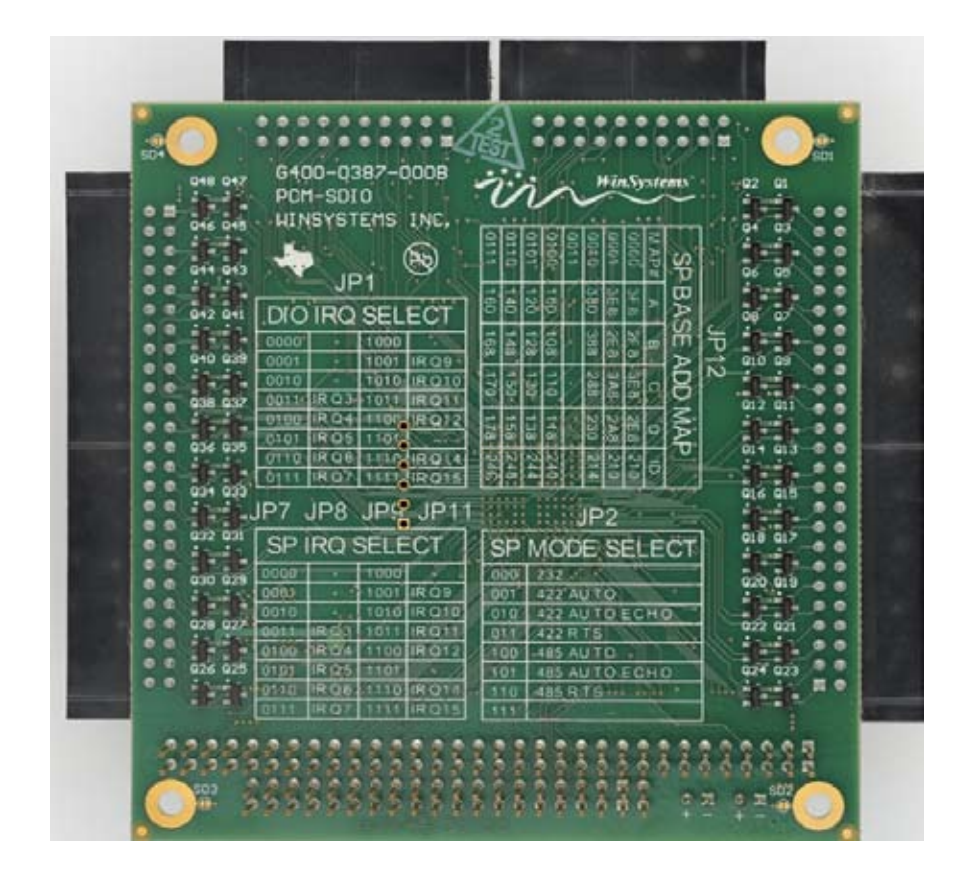

**RESERVED - J6**

**NOTE:** The reference line to each component part has been drawn to Pin 1, and is also highlighted with a square, where applicable.

130403 PRODUCT MANUAL PCM-SDIO

# **Jumper Reference**

<span id="page-8-0"></span>**NOTE: Jumper Part# SAMTEC 2SN-BK-G is applicable to all jumpers. These are available in a ten piece kit from WinSystems (Part# KIT-JMP-G-200).**

#### **JP11 - COMA, JP8 - COMB, JP9 - COMC, JP7 - COMD (Serial Port Interrupts)**

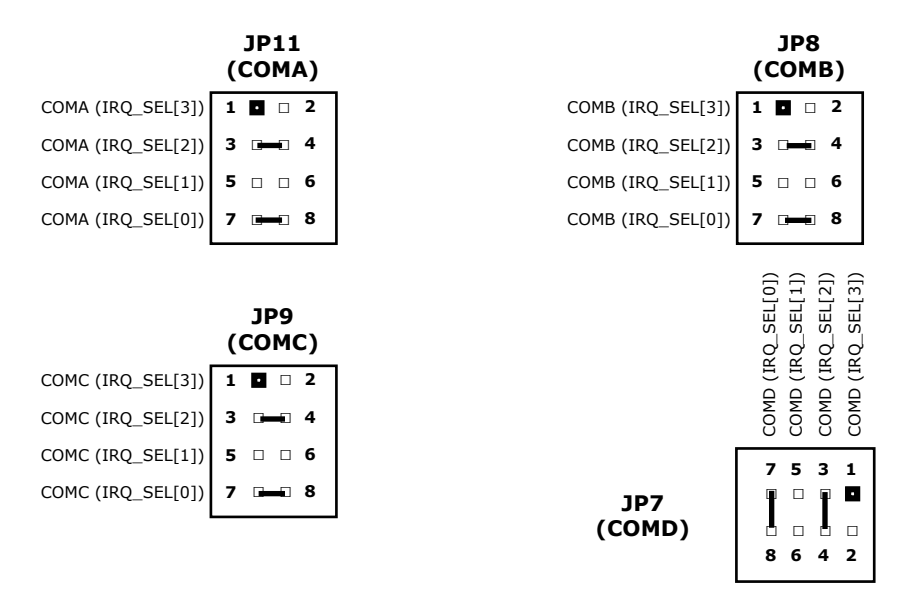

**Installed Jumper = 1 Open Jumper = 0**

**\***The jumper references above represents **IRQ5** shared for each port.

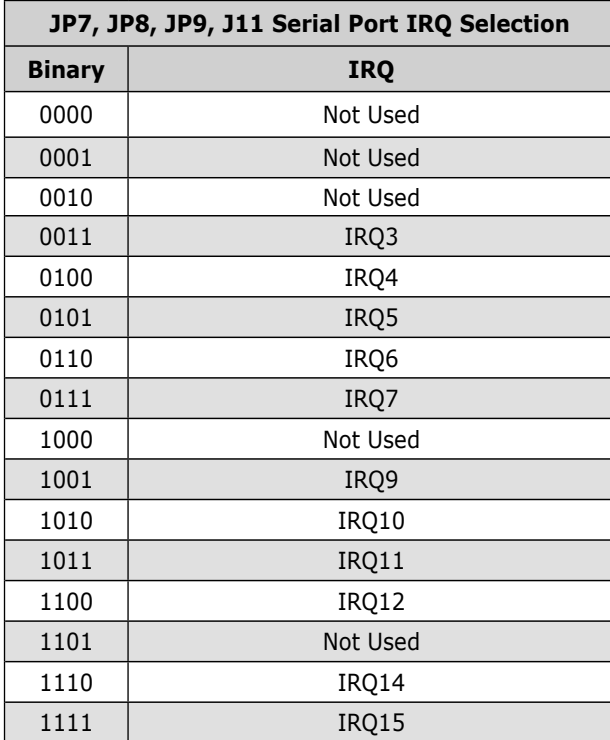

**JP12**

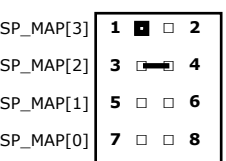

**\***The jumper reference above represents **Map 0100**.

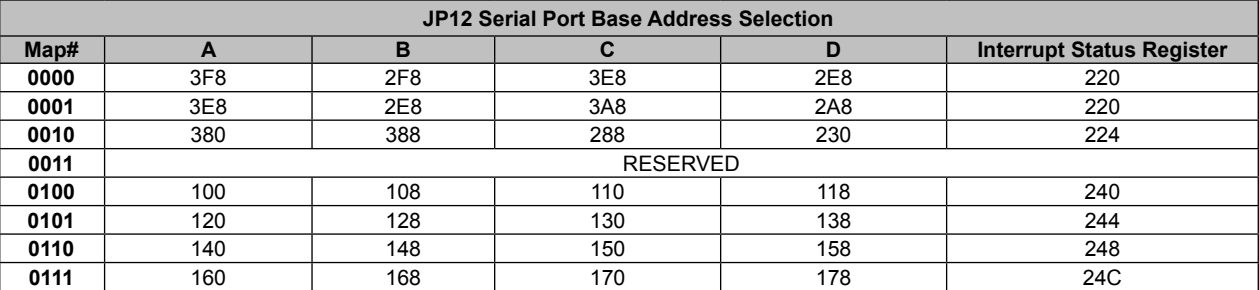

**Installed Jumper = 1 Open Jumper = 0**

#### **JP2 - Serial Port Operation Mode**

**JP2**

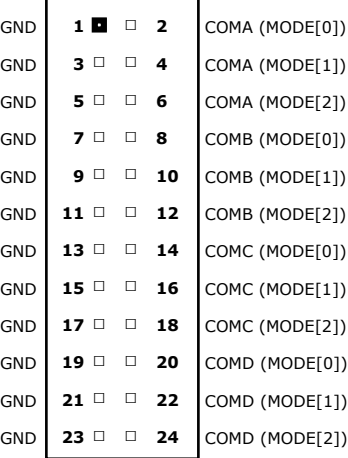

#### **Installed Jumper = 1 Open Jumper = 0**

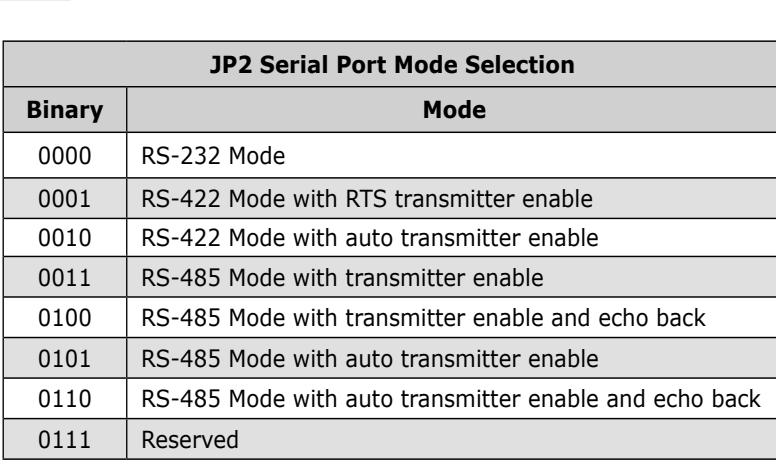

# **Jumper Reference (cont'd)**

#### **JP3 - COMA, JP5 - COMB, JP6 - COMC, JP10 - COMD (Termination Resistors)**

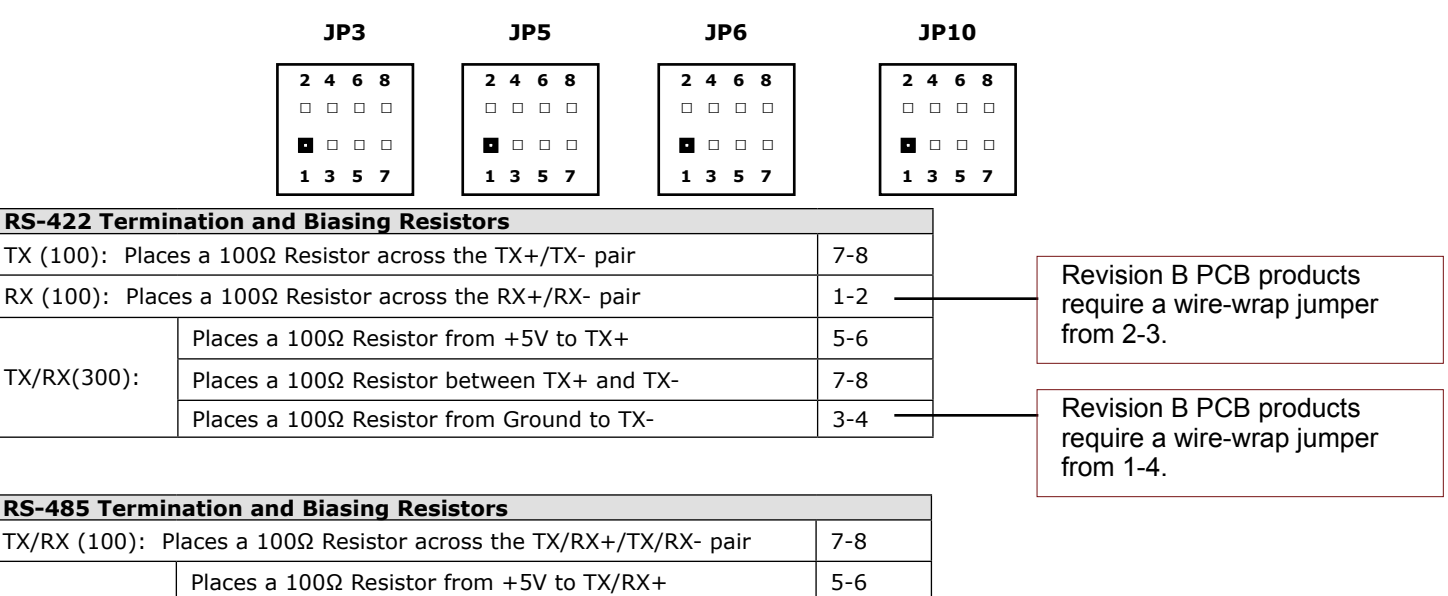

Revision B PCB products require a wire-wrap jumper from 1-4.

#### **JP4 - DIO Base Address**

TX/RX(300):

A15 A14 A13 A12 A11 A10 A9 A8 A7 A6 A5 A4 **JP4 2 4 6 8 10 12 14 16 18 20 22 24 □ □ □ □ □ □ □ □ □ □ □ □ □ □ □ □ □ □ □ □ □ □ □ □ 1 3 5 7 9 11 13 15 17 19 21 23**

Places a 100 $\Omega$  Resistor between TX/RX+ and TX/RX- 7-8 Places a 100 $\Omega$  Resistor from Ground to TX/RX- 3-4

> **Installed Jumper = Binary 1 Open Jumper = 0**

**\***The jumper reference above represents **120H**.

# **JP1 - DIO Interrupts**

**JP1**

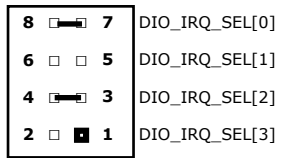

**\***The jumper reference above represents **IRQ5**.

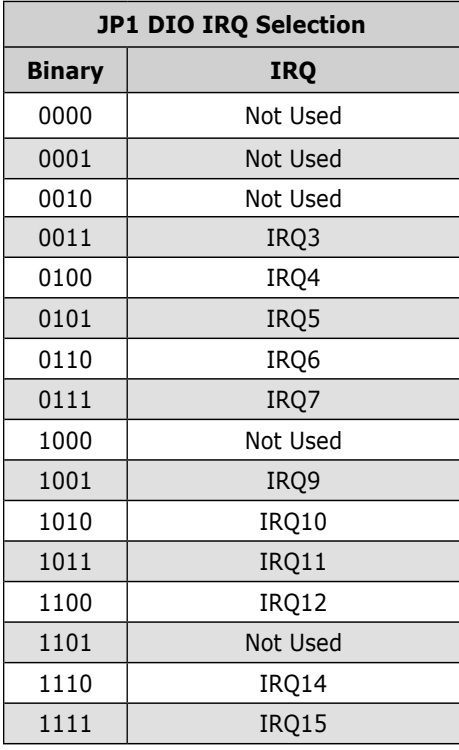

# **JP13 - Pull-up Resistor (for J1)**

#### **JP13**

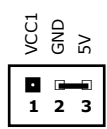

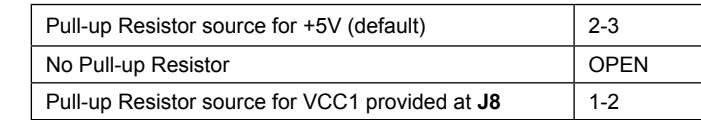

#### **JP14 - Pull-up Resistor (for J7)**

#### **JP14**

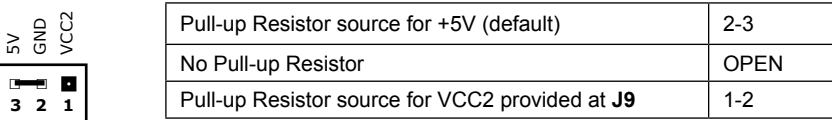

# **JP15 - Digital I/O VCC (for J1)**

#### **JP15**

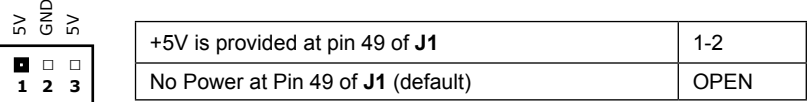

# **JP16 - Digital I/O VCC (for J7)**

#### **JP16**

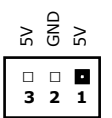

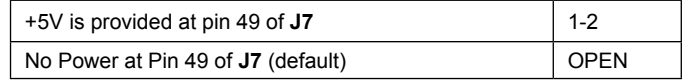

#### <span id="page-13-0"></span>INTRODUCTION

This manual is intended to provide the necessary information regarding configuration and usage of the PCM-SDIO PC/104 expansion board. WinSystems maintains a Technical Support Group to help answer questions not adequately addressed in this manual. Contact Technical Support at (817) 274-7553, Monday through Friday, between 8 AM and 5 PM Central Standard Time (CST).

#### FEATURES

#### **Digital I/O**

- 48 Bidirectional lines (WS16C48) •
- 12 mA sink current •
- 5 mA source current •
- 30V I/O tolerance •

#### **Serial I/O**

- 4 UART serial ports (16550) •
- Jumper selectable RS-232/422/485 port types •
- 115.2 kbps Baud Rate maximum •
- Jumper selectable RS-422/485 termination resistors •
- Jumper selectable Interrupts •
- Jumper selectable Base address •

#### **Bus Expansion**

PC/104 •

#### **Industrial Operating Temperature**

-40°C to 85°C •

#### **Mechanical**

- PC/104-compliant •
- 3.60" x 3.80" (90 mm x 96 mm) •
- Weight: 3.2 oz (90.7 g) •

#### **Additional Features**

RoHS compliant •

# <span id="page-14-0"></span>Product Description

The PCM-SDIO is a PC/104-compatible expansion card which provides 48 lines of digital I/O (DIO) and utilizes 4 serial channels based on the 16550 type UART. Each UART has a maximum baud rate capacity of 115.2 kbps and is configurable for RS-232/RS-422/RS-485 operation modes. The 48-bit DIO interface contains 2 ports, each composed of three 8-bit registers. Each bit is individually configurable as input or output. Input signal levels as high as 30 VDC are allowed for the DIO interface.

The PCM-SDIO allows for programmable logic device (PLD) implementation of the 4 serial channels and 48 lines of digital I/O. The DIO and UART peripherals are I/O mapped and relocation in the 16-bit ISA I/O address space is accomplished via on-board jumper selection.

# **SERIAL**

<span id="page-15-0"></span>All ports are configured as Data Terminal Equipment (DTE). Both the send and receive registers of each port have a 16-byte FIFO. All serial ports have 16C550-compatible UARTs. The RS-232 has a charge pump to generate the plus and minus voltages so the PCM-SDIO only requires +5V to operate. An independent, software programmable baud rate generator is selectable from 50 through 115.2 kbps. Individual modem handshake control signals are supported for all ports.

# <span id="page-15-1"></span>J3 - COMA/COMB, J5 - COMC/COMD **[Visual](#page-5-0)**

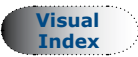

**PCB Connector: TEKA SRC210C425M126-0 (J3, J5) Mating Connector: ITW-PANCON 050-020-455A**

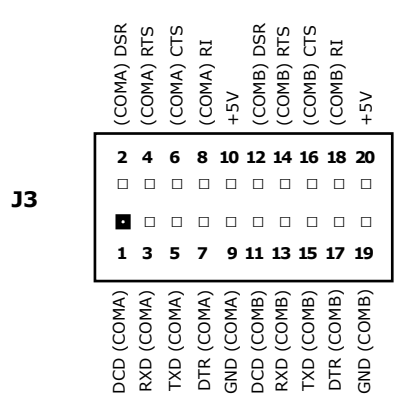

**J5**

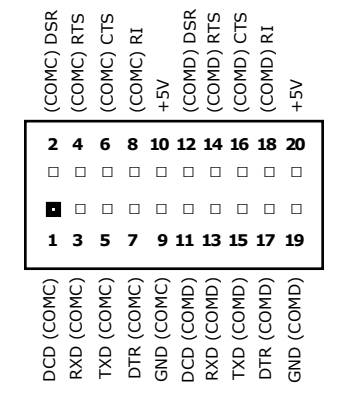

# <span id="page-16-1"></span><span id="page-16-0"></span>JP12 - Serial Port Base Address Map

**JP12** is used to select the serial port base addresses. Each of the 4 serial ports is mapped to a unique binary code base address. The INTID register represents an alternate single register which is useful when sharing system interrupts between ports. Instead of querying each individual port, the INTID register can be used by an application developer to determine the source of an interrupt. Below is the Serial Port Base Address Map.

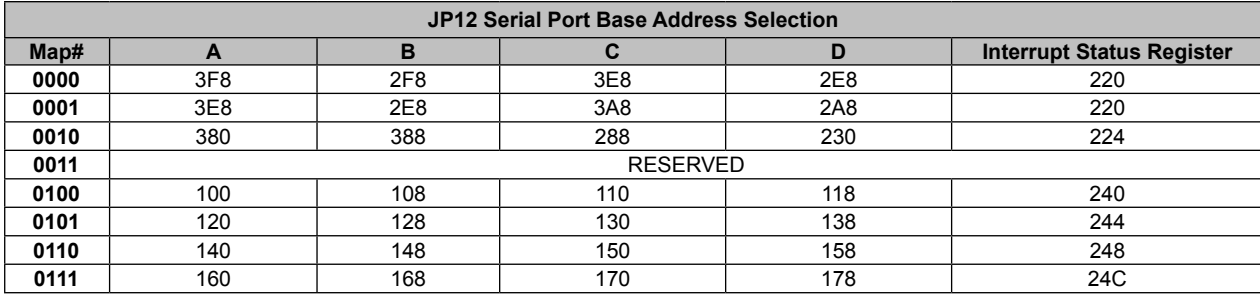

**Installed Jumper = 1 Open Jumper = 0**

#### **Serial Port Address Selection (JP12)**

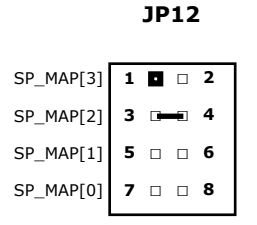

**\***The jumper reference above represents **Map 0100**.

**[Visual](#page-6-0)  Index**

# <span id="page-17-0"></span>Serial Port Interrupt Status Register

The PCM-SDIO has a fast on-board interrupt identification register mapped to an I/O port dependent on the map selected. (See the [Serial Port Base Address Map](#page-16-1) for more information.) This read-only register is used with shared interrupts for quick identification of the UART channel(s) requiring service. The register's bit definitions are listed below.

#### **Interrupt Status Register**

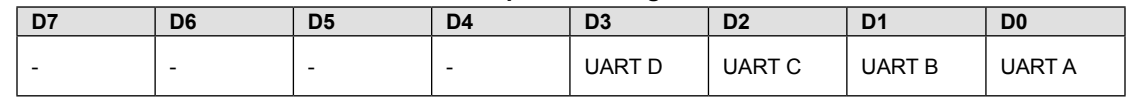

**WinSystems does not provide software support for implementing the Interrupt Status Register to share interrupts. Some operating systems, such as Windows XP and Linux, have support for sharing serial port interrupts and examples are available. The user will need to implement the appropriate software to share interrupts for the other devices.**

# Serial UART Register Map

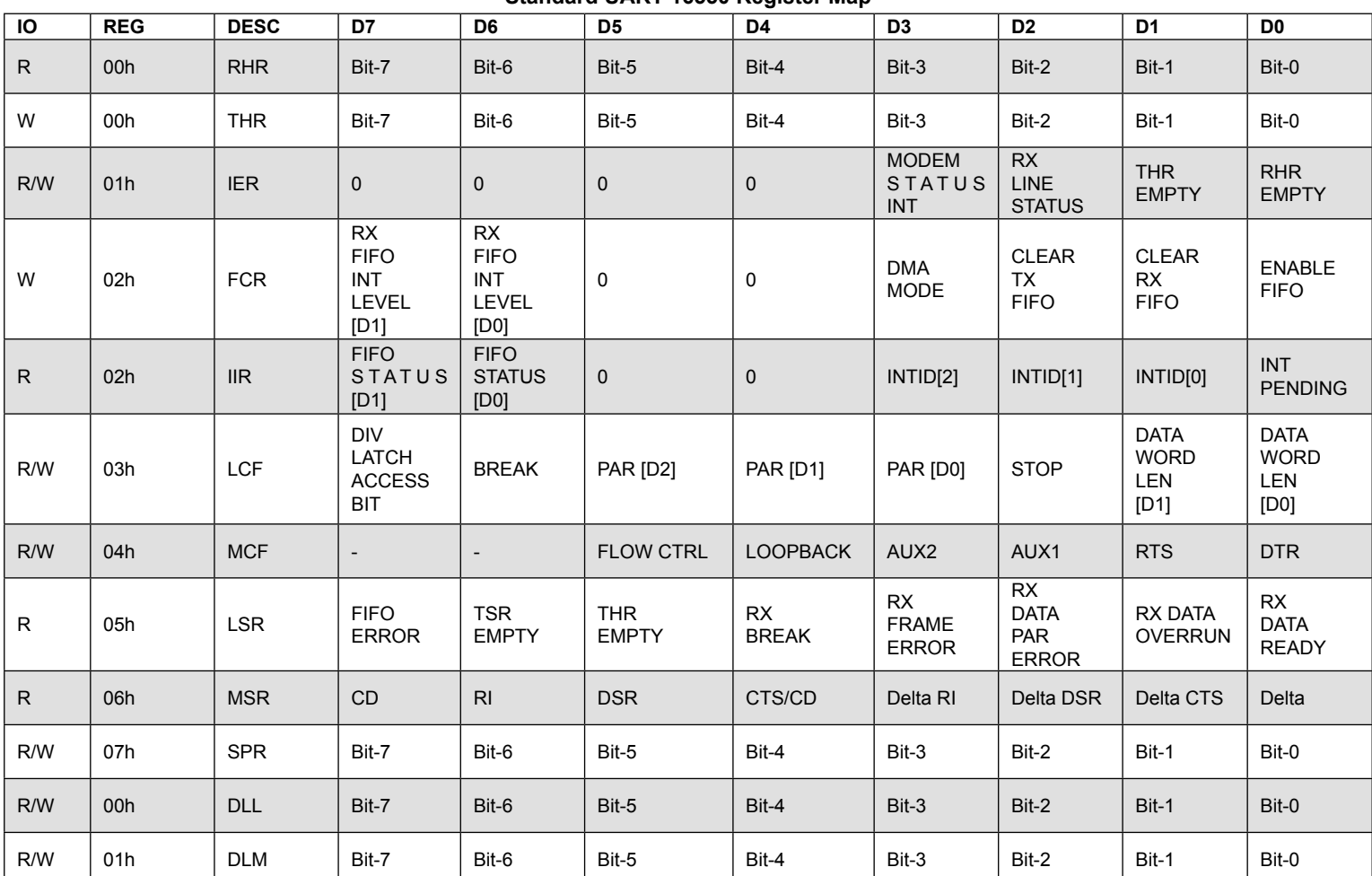

#### **Standard UART 16550 Register Man**

<span id="page-18-0"></span>The PCM-SDIO uses the jumpers **JP7**, **JP8**, **JP9** and **JP11** to select the serial port interrupts. The interrupt for each port is chosen by installing jumpers to represent the binary number of the desired input. For more information on choosing a binary number see the [Serial Interrupt Port Map](#page-18-1) section below.

#### **JP11 - COMA, JP8 - COMB, JP9 - COMC, JP7 - COMD (Serial Port Interrupts)**

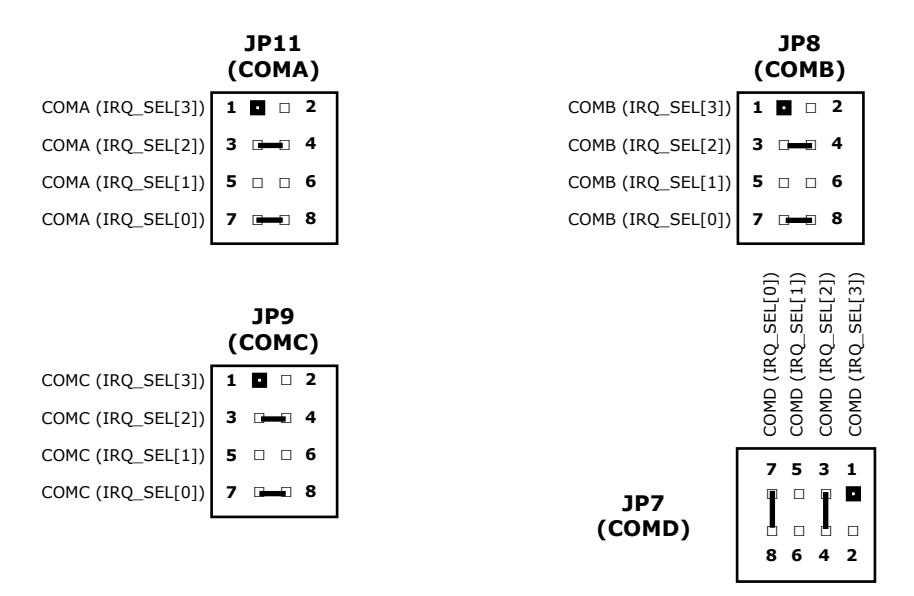

**Installed Jumper = 1 Open Jumper = 0**

**[Visual](#page-6-0)  Index**

**\***The jumper references above represents **IRQ5** shared for each port.

#### <span id="page-18-1"></span>**Serial Port Interrupt Map (JP7, JP8, JP9, JP11)**

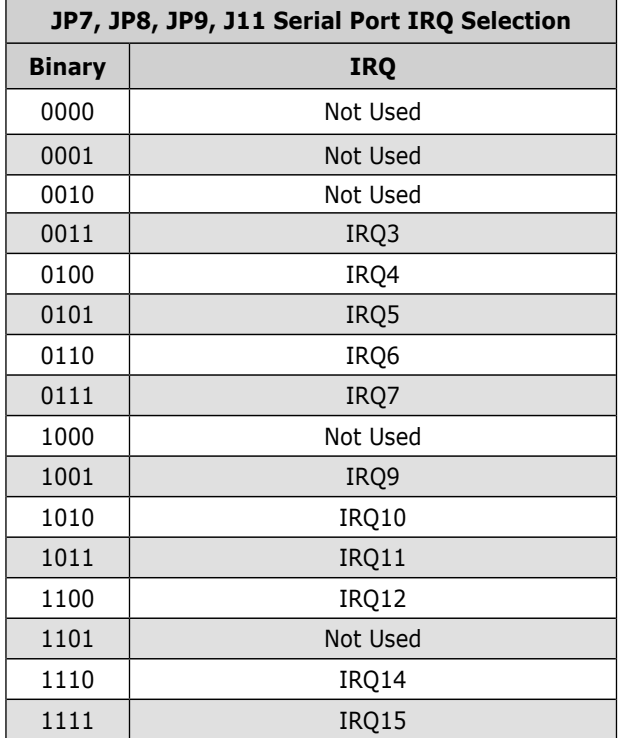

#### <span id="page-19-1"></span><span id="page-19-0"></span>JP2 - Serial Port Operation Mode

The **JP2** jumper is used to select the serial port operation mode. Each port has 6 unique operation modes which are configurable by selecting a 3-bit binary code. In RS-422 (RTS) and RS-485 (RTS) modes, the RTS (Request to Send) UART signal is used to enable the respective differential transceiver. In RS-422 AUTO and RS-485 (AUTO) modes, the transmit data bit itself is used to enable the transceiver. Nuances of the different modes can help simplify an application programmer's task. For more information on selecting modes, see the [Serial Port Mode Selection Map](#page-19-2) section below.

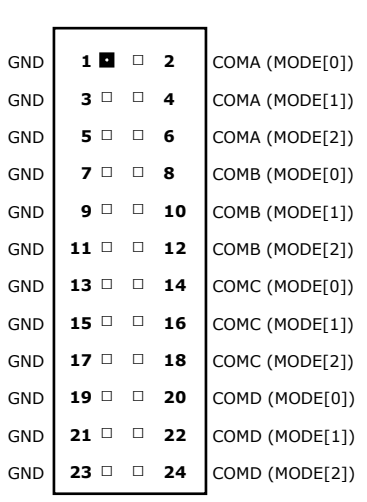

**JP2**

**Installed Jumper = 1 Open Jumper = 0**

**[Visual](#page-6-0)  Index**

#### <span id="page-19-2"></span>**Serial Port Mode Selection Map (JP2)**

Serial port operation modes are chosen by installing jumpers on **JP2.** The table below lists the mode selections as used by the PCM-SDIO.

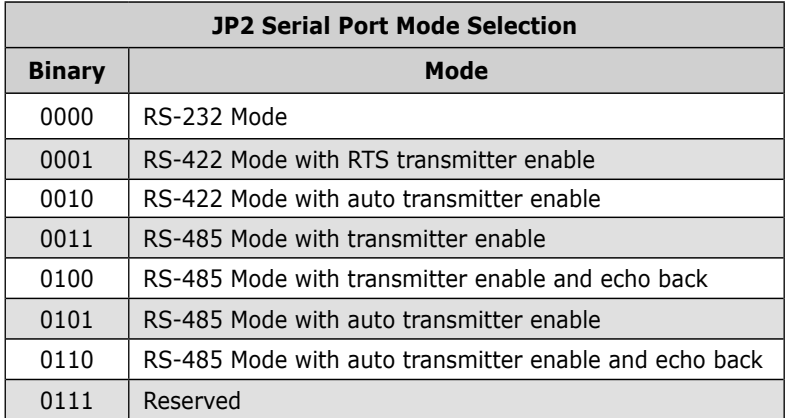

# <span id="page-20-1"></span><span id="page-20-0"></span>JP3, JP5, JP6, JP10 - RS-422/RS-485 Termination Resistor Installation (Optional)

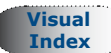

The PCM-SDIO uses the jumpers **JP3**, **JP5**, **JP6** and **JP10** to optionally install RS-422/RS-485 resistors.

#### **JP3 - COMA, JP5 - COMB, JP6 - COMC, JP10 - COMD (Termination Resistors)**

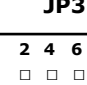

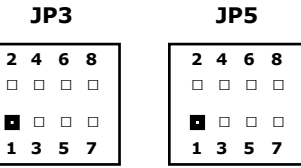

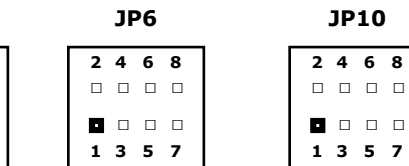

#### **RS-422 Termination and Biasing Resistors**

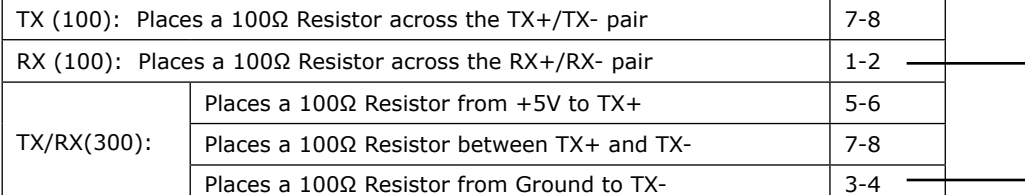

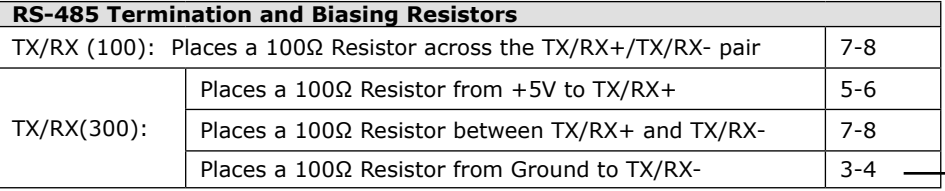

Revision B PCB products require a wire-wrap jumper from 2-3.

Revision B PCB products require a wire-wrap jumper from 1-4.

Revision B PCB products require a wire-wrap jumper from 1-4.

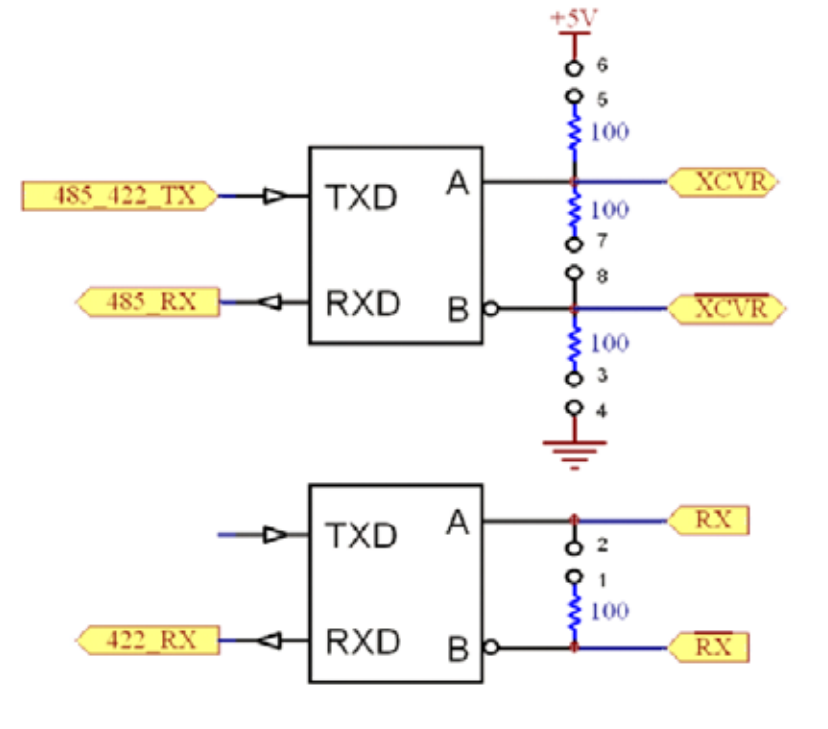

**Note: Figure above illustrates the RS-422/RS-485 termination options installed when jumpers are installed on JP3, JP5, JP6, and JP10.**

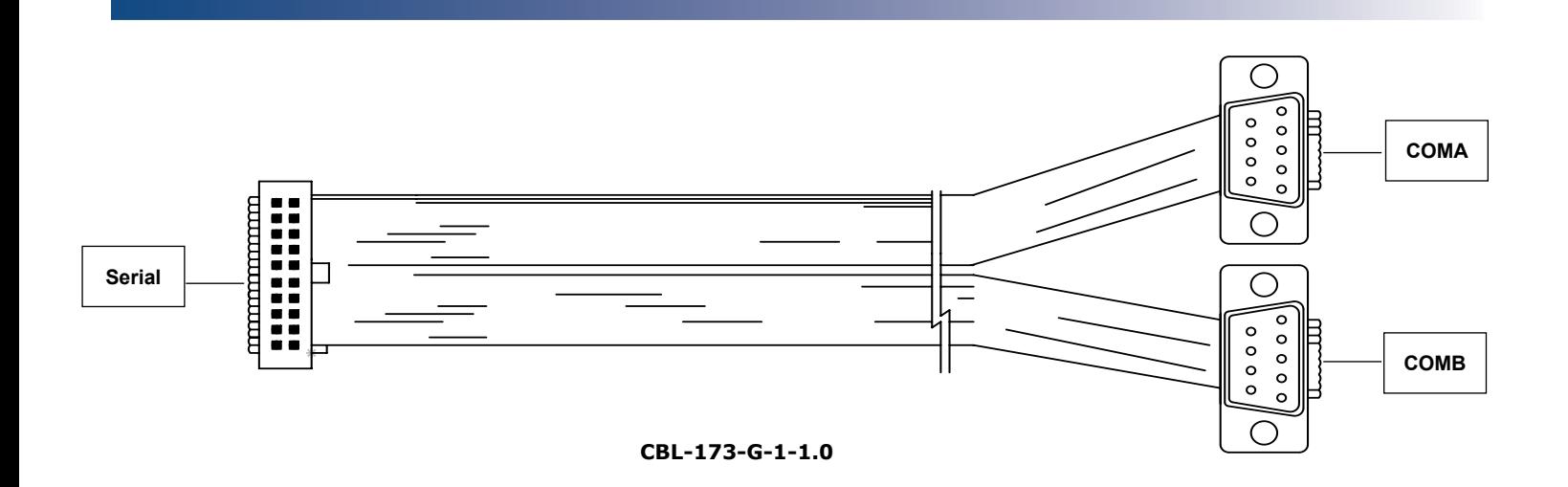

# **COMA, COMB [DB9 Male]**

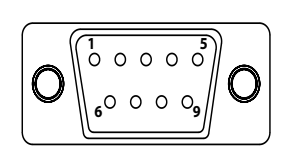

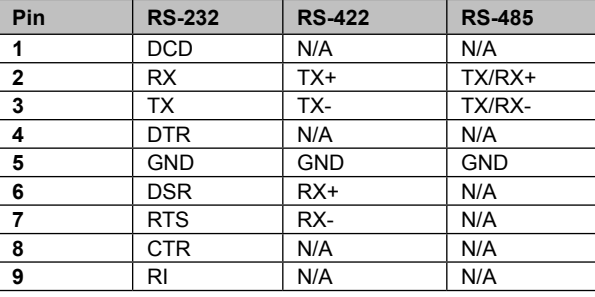

# <span id="page-22-0"></span>DIGITAL I/O

#### **Digital I/O Connectors**

These 48 lines of digital I/O are terminated through two 50-pin connectors at **J1** and **J7**. The **J1** connector handles I/O ports 0 through 2 while **J7** handles ports 3 through 5.

Note: Pin 49 on each connector can supply +5V to the I/O rack.

# <span id="page-22-1"></span>J1, J7 - Digital I/O

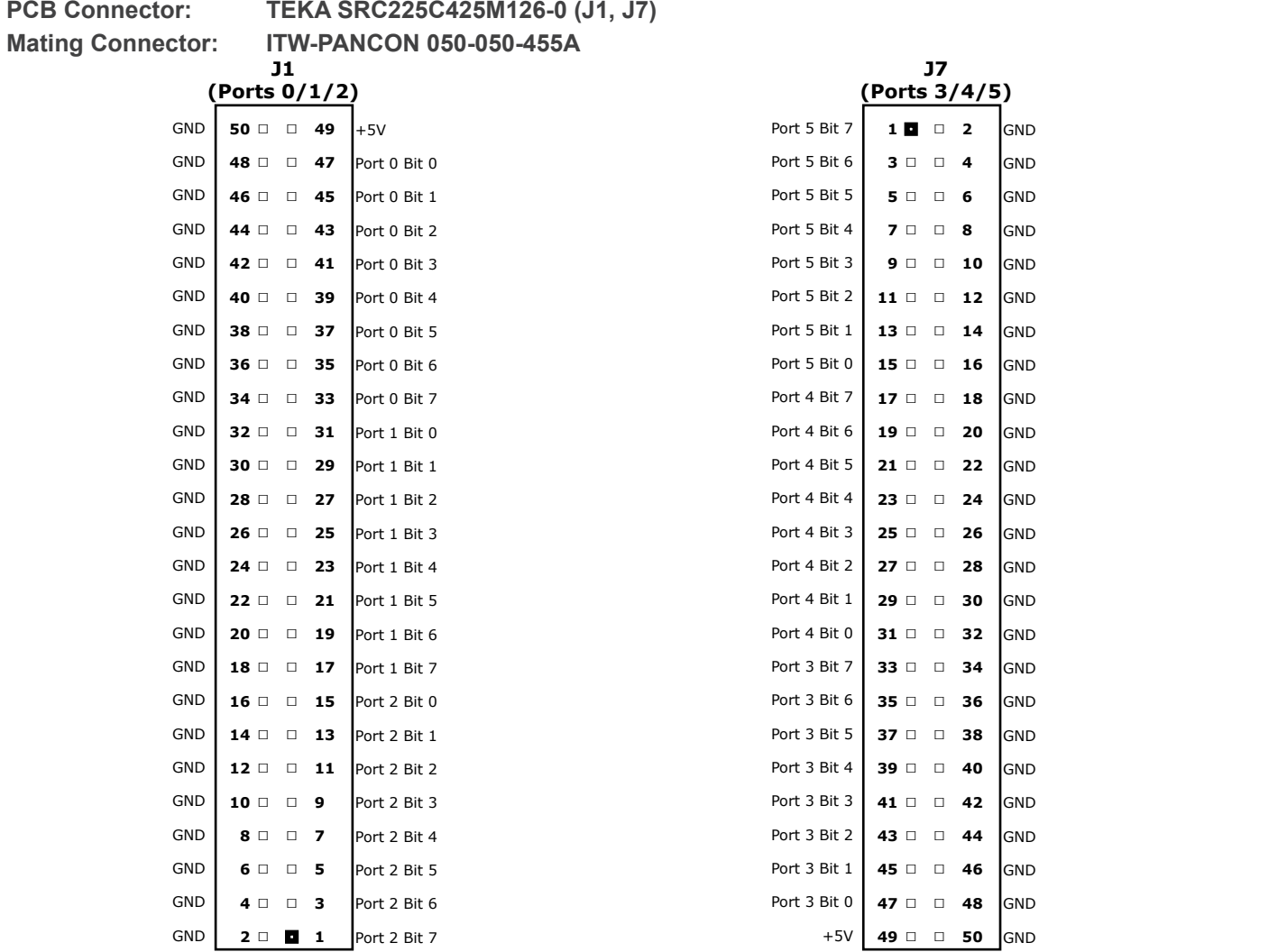

**[Visual](#page-5-0)  Index**

# <span id="page-23-1"></span><span id="page-23-0"></span>JP15/JP16 - Digital I/O Power

The I/O connectors can provide +5V to an I/O rack for miscellaneous purposes by jumpering **JP15** and **JP16**. When **JP15** is jumpered (1-2), +5V is provided at pin 49 of **J1.** When **JP16** is jumpered (1-2), then +5V is provided at pin 49 of **J7**. It is the user's responsibility to limit current to a safe value (less than 400 mA) to avoid damaging the CPU board.

#### **JP15 - Digital I/O VCC (for J1)**

**JP15**

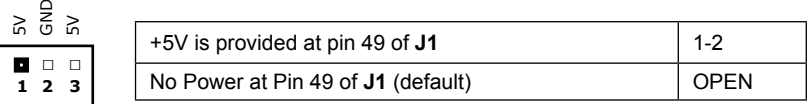

#### **JP16 - Digital I/O VCC (for J7)**

#### **JP16**

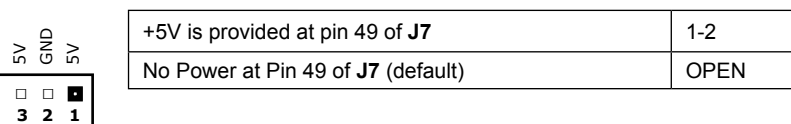

**Index**

# <span id="page-24-2"></span><span id="page-24-0"></span>JP13/JP14 - Pull-Up Resistor **[Visual](#page-6-0)**

The jumpers **JP13** and **JP14** are used to select the pull-up resistor source for the Digital I/O on **J1** and **J7**, respectively. The system's +5V or an externally supplied VCC can be selected for each port as shown in the pinouts below. The DIO ports are grouped as three 8-bit registers. There is only one VCC jumper for each port which forces all the bits of the port to the same maximum input level.

#### **JP13 - Pull-up Resistor (for J1)**

#### **JP13**

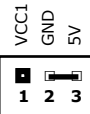

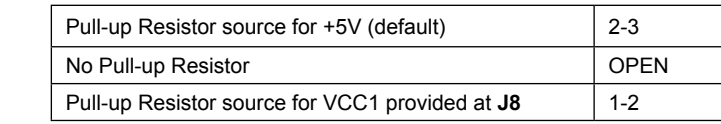

#### **JP14 - Pull-up Resistor (for J7)**

#### **JP14**

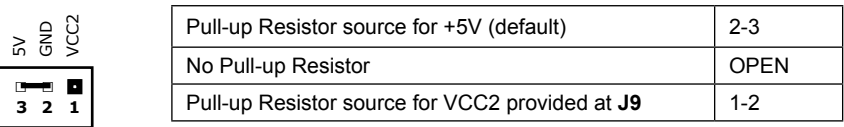

# <span id="page-24-1"></span>J8/J9 - External Reference Voltage **[Visual](#page-5-0)**

External voltage can be supplied at **J8** (**J1** Ports 0/1/2) and **J9** ( **J7** Ports 3/4/5). If a different pull-up source is required, this source must be under 30 VDC.

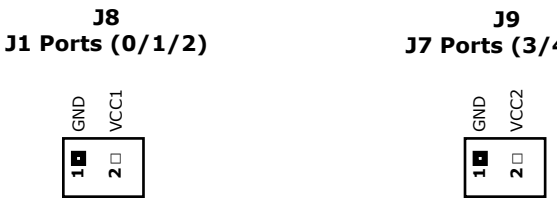

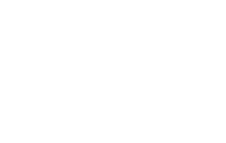

**J7 Ports (3/4/5)**

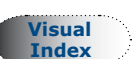

#### <span id="page-25-1"></span><span id="page-25-0"></span>JP4 - DIO Base Address

The PCM-SDIO board uses the jumper **JP4** to select the Digital I/O base address. The base address can be moved to any 16 byte boundary in the x86 I/O address space. The base address is selected by installing jumpers to represent the binary address. When a jumper is installed, the bit represents a binary 1 and when uninstalled, it represents a binary 0.

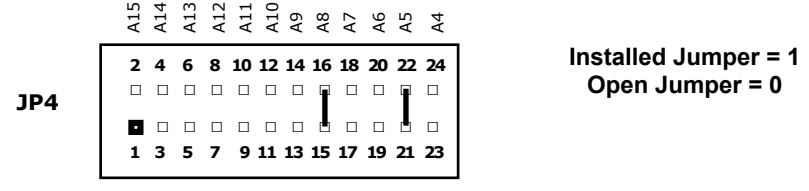

**\***The jumper reference above represents **120H**.

#### <span id="page-25-2"></span>JP1 - Digital I/O Interrupt Selection

The PCM-SDIO board uses the jumper **JP1** to select the Digital I/O interrupt. The interrupt is chosen by installing jumpers to represent the binary number of the desired interrupt. For more information on choosing a binary number, see the [Digital I/O Interrupt Map](#page-25-3) section below.

**JP1**

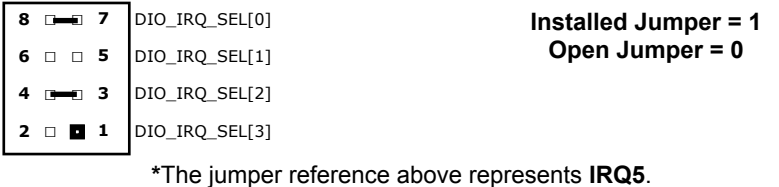

#### <span id="page-25-3"></span>**Digital I/O Interrupt Map (JP1)**

Digital I/O interrupts are chosen by installing jumpers on **JP1** to represent the binary number of the desired interrupt. The table below lists IRQ resources as used by the PCM-SDIO.

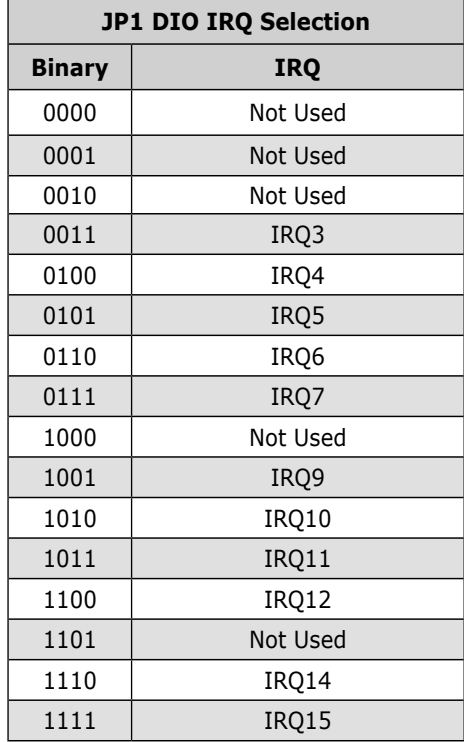

**[Visual](#page-6-0)  Index**

**[Visual](#page-6-0)  Index**

# <span id="page-26-0"></span>Register Definitions (WS16C48)

The PCM-SDIO uses the WinSystems exclusive ASIC device, the WS16C48. This device provides 48 lines of digital I/O. There are 16 unique registers within the WS16C48. The following table summarizes the registers, and the text that follows provides details on each of the internal registers.

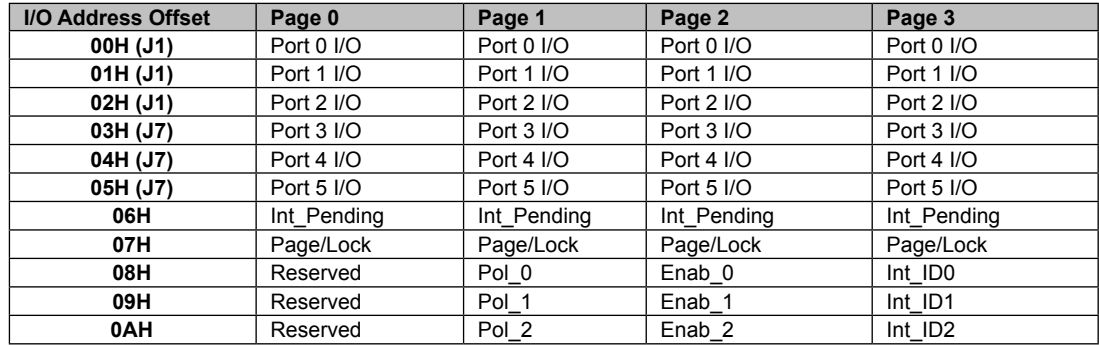

# Register Details

#### **Port 0 through 5 I/O**

Each I/O bit in each of the six ports can be individually programmed for input or output. Writing a **0** to a bit position causes the corresponding output pin to go to a high-impedance state (pulled high by external 10 K $\Omega$  resistors). This allows it to be used as an input. When used in the input mode, a read reflects the inverted state of the I/O pin, such that a high on the pin will read as a **0** in the register. Writing a **1** to a bit position causes that output pin to sink current (up to 12 mA), effectively pulling it low.

#### **INT\_PENDING**

This read-only register reflects the combined state of the INT\_ID0 through INT\_ID2 registers. When any of the lower three bits are set, it indicates that an interrupt is pending on the I/O port corresponding to the bit position(s) that are set. Reading this register allows an Interrupt Service Routine to quickly determine if any interrupts are pending and which I/O port has a pending interrupt.

#### **PAGE/LOCK**

This register serves two purposes. The upper two bits select the register page in use as shown here:

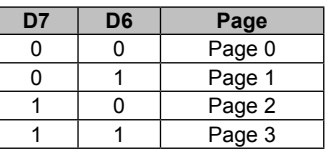

Bits 5-0 allow for locking the I/O ports. A **1** written to the I/O port position will prohibit further writes to the corresponding I/O port.

#### **POL0 - POL2**

These registers are accessible when Page 1 is selected. They allow interrupt polarity selection on a port–by–port and bit-by-bit basis. Writing a **1** to a bit position selects the rising edge detection interrupts while writing a **0** to a bit position selects falling edge detection interrupts.

#### **ENAB0 - ENAB2**

These registers are accessible when Page 2 is selected. They allow for port-by-port and bit-by-bit enabling of the edge detection interrupts. When set to a **1**, the edge detection interrupt is enabled for the corresponding port and bit. When cleared to **0**, the bit's edge detection interrupt is disabled. Note that this register can be used to individually clear a pending interrupt by disabling and re-enabling the pending interrupt.

#### **INT\_ID0 – INT\_ID2**

These registers are accessible when Page 3 is selected. They are used to identify currently pending edge interrupts. A bit when read as a **1** indicates that an edge of the polarity programmed into the corresponding polarity register has been recognized. Note that a write to this register (value ignored) clears ALL of the pending interrupts in this register.

# <span id="page-28-1"></span><span id="page-28-0"></span>PC/104 BUS J4, J2 - PC/104 **[Visual](#page-5-0)**

#### **PCB Connector: TEKA PC232-A-1A7-M (J2) TEKA PC220-A-1A7-M (J4)**

The PC/104 bus is electrically equivalent to the 16-bit ISA bus. Standard PC/104 I/O cards can be populated on PCM-SDIO's connectors, located at **J4** and **J2**. The interface does not support hot swap capability. The PC/104 bus connector pin definitions are provided below for reference. Refer to the [PC/104 Bus Specificatio](http://www.winsystems.com/specs/PC104Spec.pdf)n for specific signal and mechanical specifications.

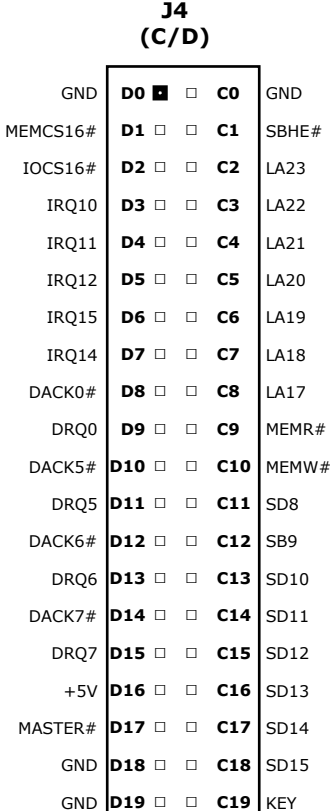

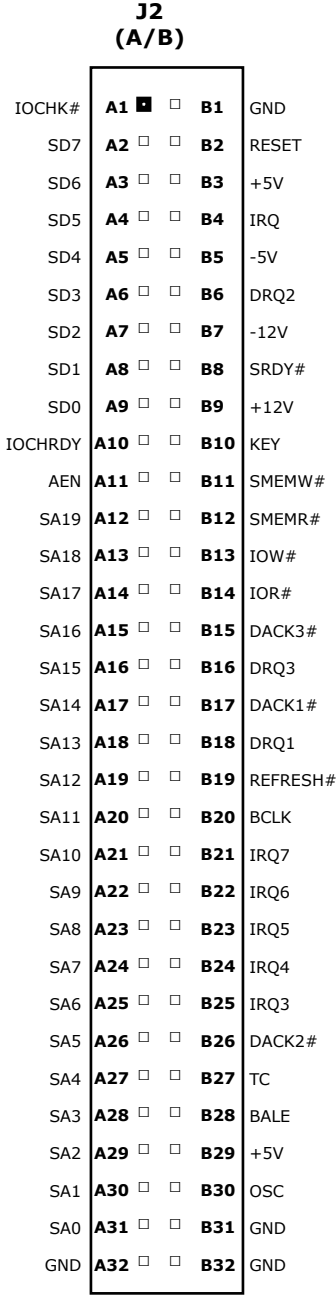

# = Active Low Signal

#### **NOTES**:

- 1. Rows C and D are not required on 8-bit modules.
- 2. B10 and C19 are key locations. WinSystems uses key pins as connections to GND.
- 3. Signal timing and function are as specified in ISA specification.
- 4. Signal source/sink current differ from ISA values.

**Index**

# **CABLES**

<span id="page-29-0"></span>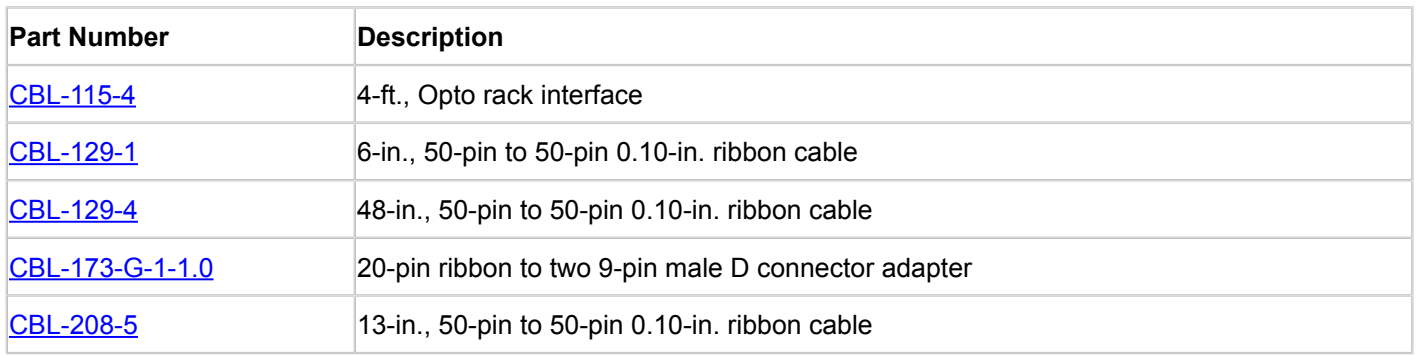

# **SOFTWARE DRIVERS**

<span id="page-30-0"></span>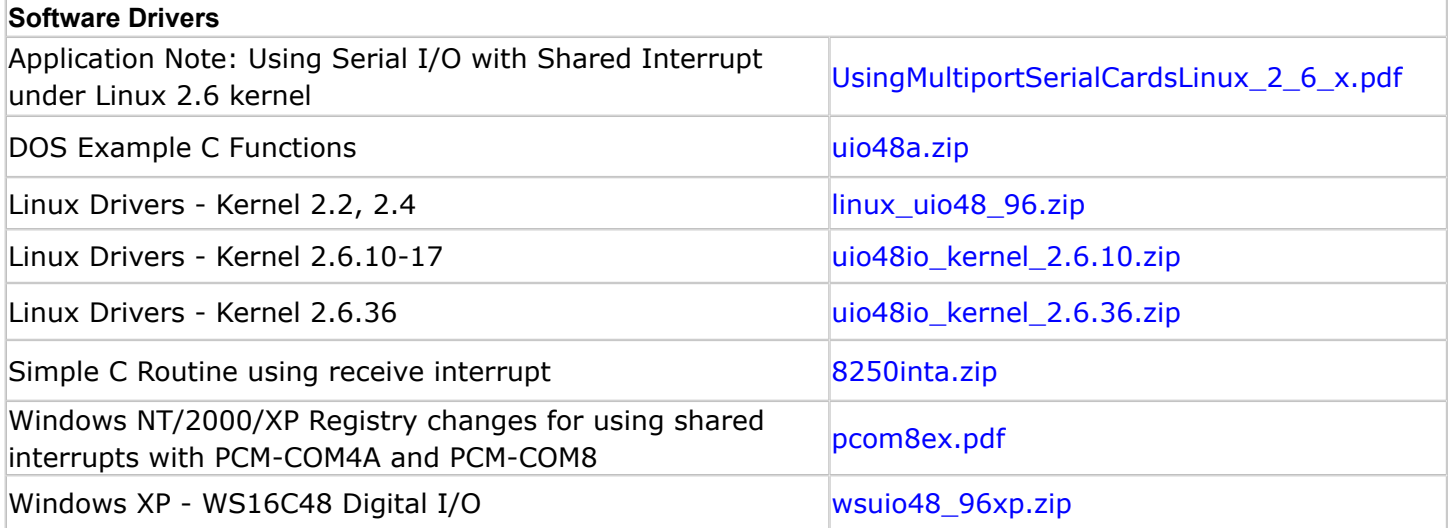

# **SPECIFICATIONS**

<span id="page-31-0"></span>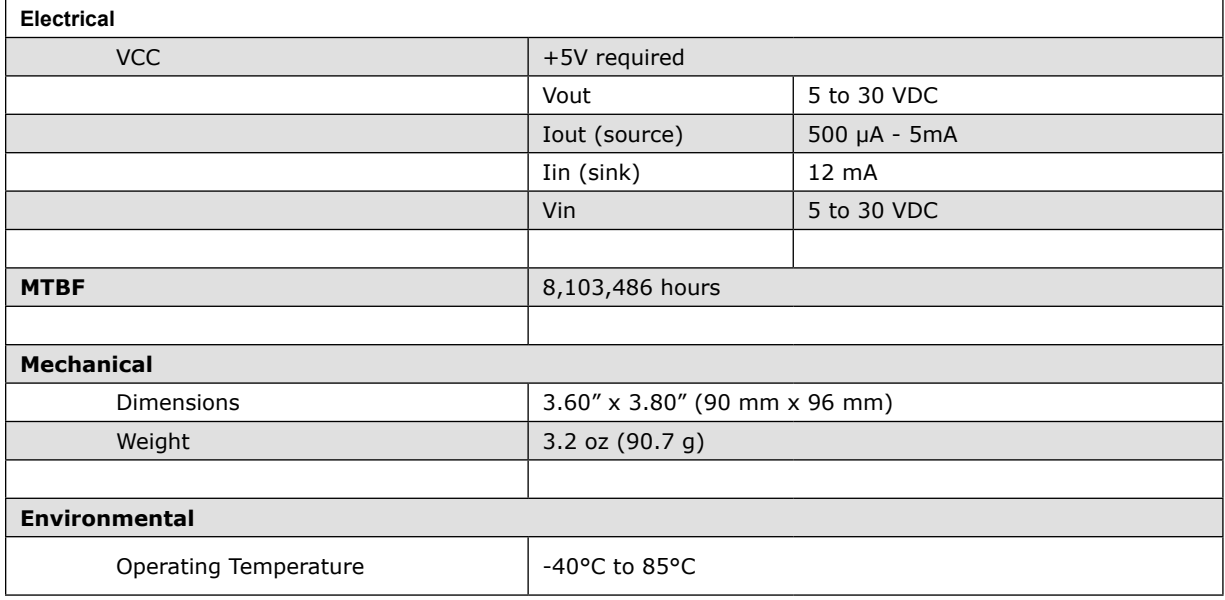

# **MECHANICAL DRAWING**

<span id="page-32-0"></span>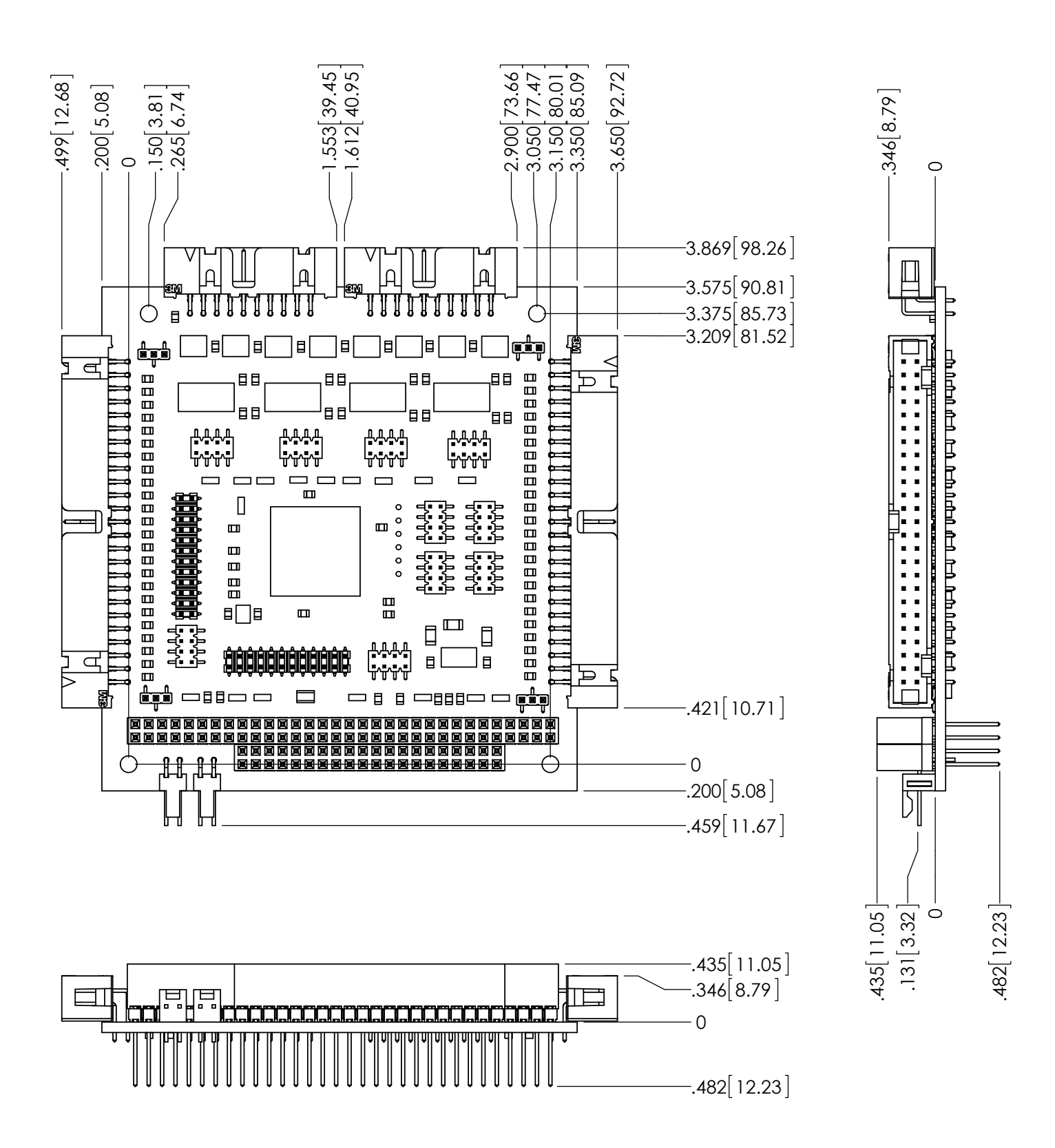

# PCM-SDIO MECHANICAL

# <span id="page-33-1"></span>**APPENDIX - A**

# <span id="page-33-0"></span>POWER SUPPLY BEST PRACTICES

The power supply and how it is connected to the Single Board Computer (SBC) is very important.

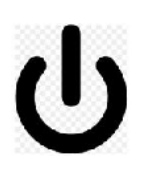

#### **Avoid Electrostatic Discharge (ESD)**

Only handle the SBC and other bare electronics when electrostatic discharge (ESD) protection is in place. Having a wrist strap and a fully grounded workstation is the minimum ESD protection required before the ESD seal on the product bag is broken.

#### **Power Supply Budget**

Evaluate your power supply budget. It is usually good practice to budget 2X the typical power requirement for all of your devices.

#### **Zero-Load Power Supply**

Use a zero-load power supply whenever possible. A zero-load power supply does not require a minimum power load to regulate. If a zero-load power supply is not appropriate for your application, then verify that the single board computer's typical load is not lower than the power supply's minimum load. If the single board computer does not draw enough power to meet the power supply's minimum load, then the power supply will not regulate properly and can cause damage to the SBC.

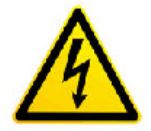

#### **Use Proper Power Connections (Voltage)**

When verifying the voltage, you should always measure it at the power connector on the SBC. Measuring at the power supply does not account for voltage drop through the wire and connectors.

The single board computer requires  $+5V$  ( $\pm 5\%$ ) to operate. Verify the power connections. Incorrect voltages can cause catastrophic damage.

Populate all of the +5V and ground connections. Most single board computers will have multiple power and ground pins, and all of them should be populated. The more copper connecting the power supply to the single board computer the better.

#### **Adjusting Voltage**

If you have a power supply that will allow you to adjust the voltage, it is a good idea to set the voltage at the power connector of the SBC to 5.1V. The SBC can tolerate up to 5.25V, so setting your power supply to provide 5.1V is safe and allows for a small amount of voltage drop that will occur over time as the power supply ages and the connector contacts oxidize.

#### **Power Harness**

Minimize the length of the power harness. This will reduce the amount of voltage drop between the power supply and the single board computer.

#### **Gauge Wire**

Use the largest gauge wire that you can. Most connector manufacturers have a maximum gauge wire they recommend for their pins. Try going one size larger; it usually works and the extra copper will help your system perform properly over time.

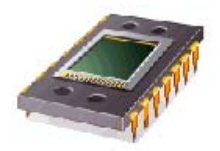

#### **Contact Points**

WinSystems' boards mostly use connectors with gold finish contacts. Gold finish contacts are used exclusively on high speed connections. Power and lower speed peripheral connectors may use a tin finish as an alternative contact surface. It is critical that the contact material in the mating connectors is matched properly (gold to gold and tin to tin). Contact areas made with dissimilar metals can cause oxidation/corrosion resulting in unreliable connections.

#### **Pin Contacts**

Often the pin contacts used in cabling are not given enough attention. The ideal choice for a pin contact would include a design similar to Molex's or Trifurcons' design, which provides three distinct points to maximize the contact area and improve connection integrity in high shock and vibration applications.

#### POWER DOWN

Make sure the system is **completely off/powered down** before connecting anything.

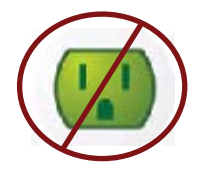

#### **Power Supply OFF**

The power supply should always be off before it is connected to the single board computer.

#### **I/O Connections OFF**

I/O Connections should also be off before connecting them to the single board computer or any I/O cards. Connecting hot signals can cause damage whether the single board computer is powered or not.

#### MOUNTING AND PROTECTING THE SINGLE BOARD COMPUTER

#### **Do Not Bend or Flex the SBC**

Never bend or flex the single board computer. Bending or flexing can cause irreparable damage. Single board computers are especially sensitive to flexing or bending around Ball-Grid-Array (BGA) devices. BGA devices are extremely rigid by design and flexing or bending the single board computer can cause the BGA to tear away from the printed circuit board.

#### **Mounting Holes**

The mounting holes are plated on the top, bottom and through the barrel of the hole and are connected to the single board computer's ground plane. Traces are often routed in the inner layers right below, above or around the mounting holes.

Never use a drill or any other tool in an attempt to make the holes larger.

Never use screws with oversized heads. The head could come in contact with nearby components causing a short or physical damage.

Never use self-tapping screws; they will compromise the walls of the mounting hole.

Never use oversized screws that cut into the walls of the mounting holes.

Always use all of the mounting holes. By using all of the mounting holes you will provide the support the single board computer needs to prevent bending or flexing.

#### MOUNTING AND PROTECTING THE SINGLE BOARD COMPUTER (continued)

#### **Plug or Unplug Connectors Only on Fully Mounted Boards** Never plug or unplug connectors on a board that is not fully mounted. Many of the connectors fit rather tightly and the force needed to plug or unplug them could cause the single board computer to be flexed.

#### **Avoid cutting of the SBC**

Never use star washers or any fastening hardware that will cut into the single board computer.

#### **Avoid Overtightening of Mounting Hardware**

Causing the area around the mounting holes to compress could damage interlayer traces around the mouting holes.

#### **Use Appropriate Tools**

Always use tools that are appropriate for working with small hardware. Large tools can damage components around the mounting holes.

#### **Placing the SBC on Mounting Standoffs**

Be careful when placing the single board computer on the mounting standoffs. Sliding the board around until the standoffs are visible from the top can cause component damage on the bottom of the single board computer.

#### **Avoid Conductive Surfaces**

Never allow the single board computer to be placed on a conductive surface. Almost all single board computers use a battery to backup the clock-calendar and CMOS memory. A conductive surface such as a metal bench can short the battery causing premature failure.

#### ADDING PC/104 BOARDS TO YOUR STACK

Be careful when adding PC/104 boards to your stack.

Never allow the power to be turned on when a PC/104 board has been improperly plugged onto the stack. It is possible to misalign the PC/104 card and leave a row of pins on the end or down the long side hanging out of the connector. If power is applied with these pins misaligned, it will cause the I/O board to be damaged beyond repair.

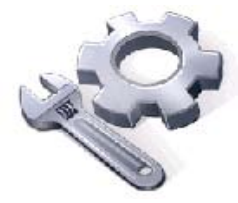

# OPERATIONS / PRODUCT MANUALS

Every single board computer has an Operations manual or Product manual.

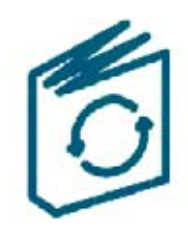

#### **Manual Updates**

Operations/Product manuals are updated often. Periodicially check the WinSystems website (http://www.winsystems.com) for revisions.

#### **Check Pinouts**

Always check the pinout and connector locations in the manual before plugging in a cable. Many single board computers will have identical headers for different functions and plugging a cable into the wrong header can have disastrous results.

#### **Contact an Applications Engineer with questions**

If a diagram or chart in a manual does not seem to match your board, or if you have additional questions, contact your Applications Engineer.

# **WARRANTY INFORMATION**

#### <span id="page-37-0"></span>(http://www.winsystems.com/company/warranty.cfm)

WinSystems warrants to Customer that for a period of two (2) years from the date of shipment any Products and Software purchased or licensed hereunder which have been developed or manufactured by WinSystems shall be free of any material defects and shall perform substantially in accordance with WinSystems' specifications therefore. With respect to any Products or Software purchased or licensed hereunder which have been developed or manufactured by others, WinSystems shall transfer and assign to Customer any warranty of such manufacturer or developer held by WinSystems, provided that the warranty, if any, may be assigned. Notwithstanding anything herein to the contrary, this warranty granted by WinSystems to the Customer shall be for the sole benefit of the Customer, and may not be assigned, transferred or conveyed to any third party. The sole obligation of WinSystems for any breach of warranty contained herein shall be, at its option, either (i) to repair or replace at its expense any materially defective Products or Software, or (ii) to take back such Products and Software and refund the Customer the purchase price and any license fees paid for the same. Customer shall pay all freight, duty, broker's fees, insurance charges for the return of any Products or Software to WinSystems under this warranty. WinSystems shall pay freight and insurance charges for any repaired or replaced Products or Software thereafter delivered to Customer within the United States. All fees and costs for shipment outside of the United States shall be paid by Customer. The foregoing warranty shall not apply to any Products of Software which have been subject to abuse, misuse, vandalism, accidents, alteration, neglect, unauthorized repair or improper installations.

THERE ARE NO WARRANTIES BY WINSYSTEMS EXCEPT AS STATED HEREIN, THERE ARE NO OTHER WARRANTIES EXPRESS OR IMPLIED INCLUDING, BUT NOT LIMITED TO, THE IMPLIED WARRANTIES OF MERCHANTABILITY AND FITNESS FOR A PARTICULAR PURPOSE, IN NO EVENT SHALL WINSYSTEMS BE LIABLE FOR CONSEQUENTIAL, INCIDENTIAL OR SPECIAL DAMAGES INCLUDING, BUT NOT LIMITED TO, DAMAGES FOR LOSS OF DATA, PROFITS OR GOODWILL. WINSYSTEMS' MAXIMUM LIABILITY FOR ANY BREACH OF THIS AGREEMENT OR OTHER CLAIM RELATED TO ANY PRODUCTS, SOFTWARE, OR THE SUBJECT MATTER HEREOF, SHALL NOT EXCEED THE PURCHASE PRICE OR LICENSE FEE PAID BY CUSTOMER TO WINSYSTEMS FOR THE PRODUCTS OR SOFTWARE OR PORTION THEREOF TO WHICH SUCH BREACH OR CLAIM PERTAINS.

#### **WARRANTY SERVICE**

1. To obtain service under this warranty, obtain a return authorization number. In the United States, contact the WinSystems' Service Center for a return authorization number. Outside the United States, contact your local sales agent for a return authorization number.

2. You must send the product postage prepaid and insured. You must enclose the products in an anti-static bag to protect from damage by static electricity. WinSystems is not responsible for damage to the product due to static electricity.